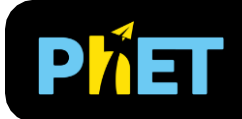

# Законы Кеплера

# **Экран Первого закона. First Law Screen**

Explore and analyze the geometric properties of the planet's orbit by changing its position and velocity. Исследуйте и анализируйте геометрические свойства орбиты планеты, изменяя ее положение и скорость.

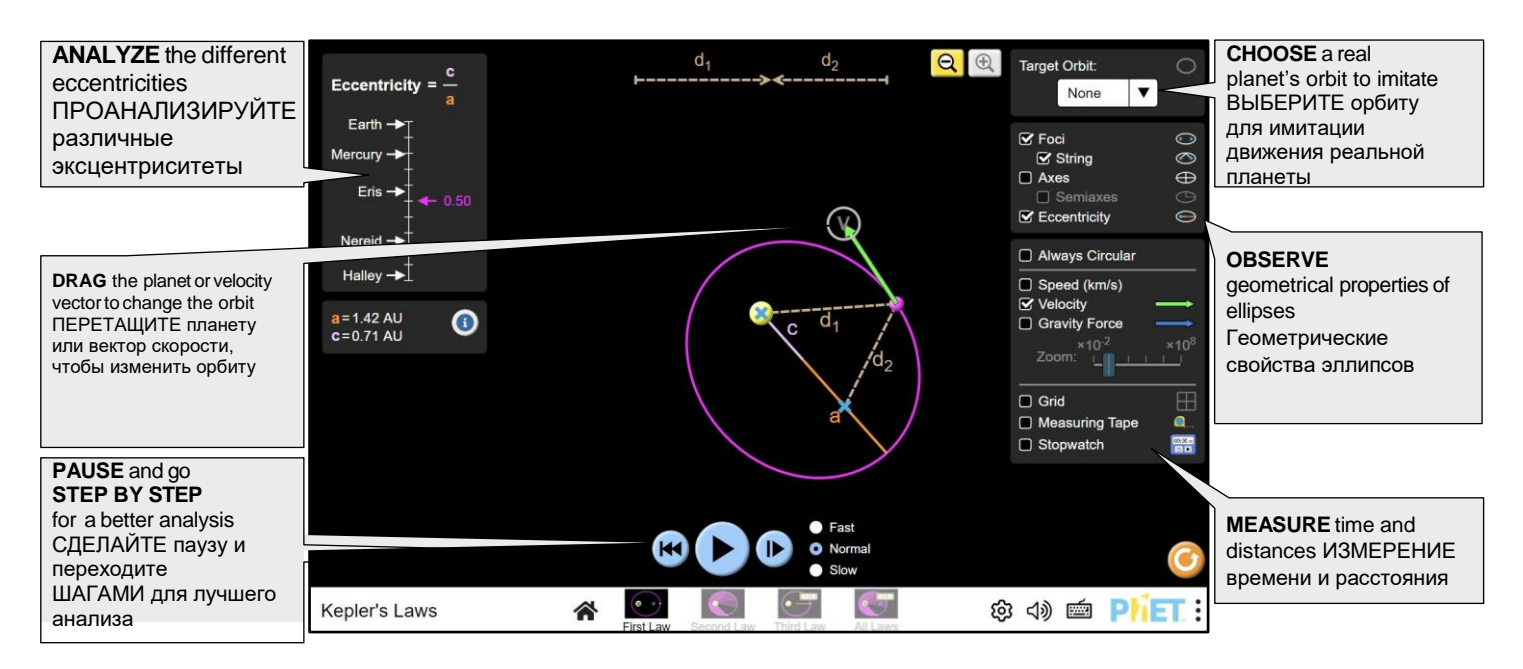

# **Второй закон Кеплера. Second Law Screen**

Observe how the movement of the body around the orbit results in sweeping multiple equal areas over the same intervals of time, even if the areas are different in shape.

Понаблюдайте, как движение тела по орбите приводит к заметанию равных площадей за одни и те же промежутки времени, даже если эти области различаются по форме.

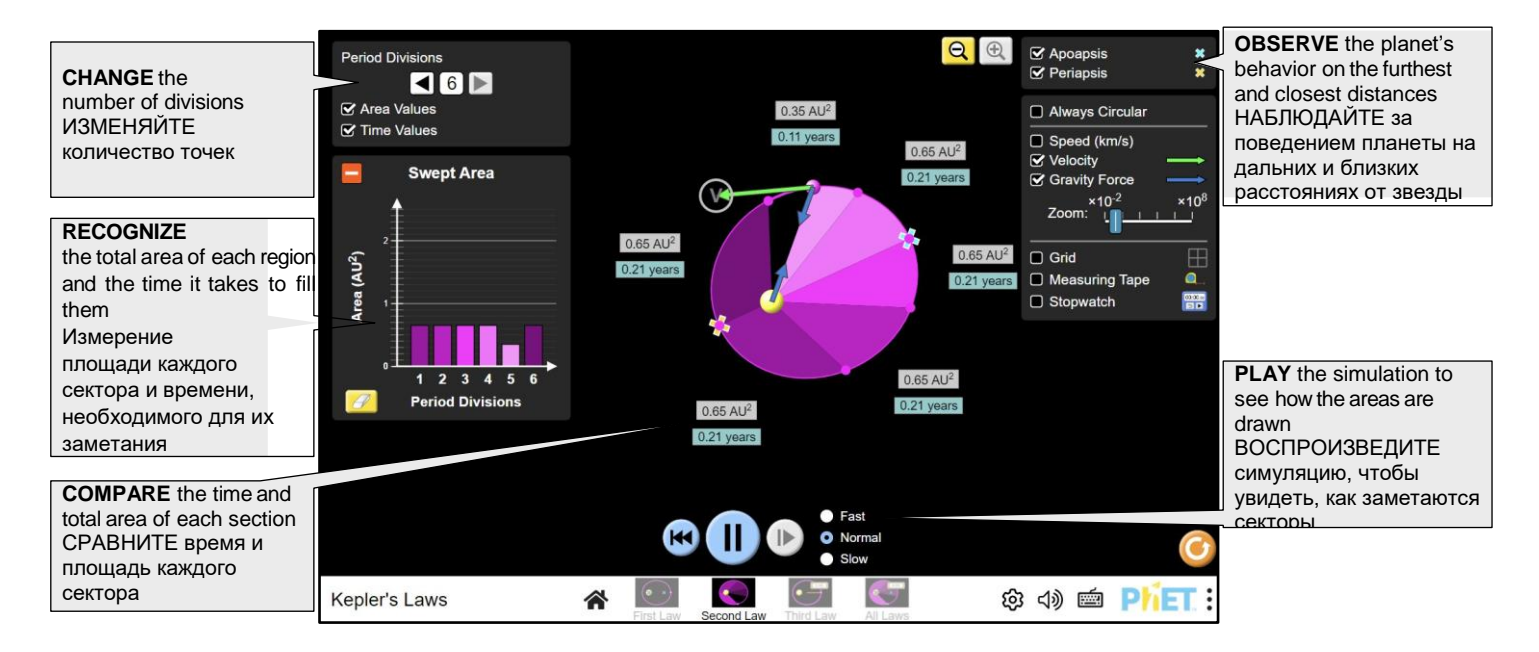

# **Третий Закон Ньютона. Third Law Screen**

Relate the size of the orbit and the time it takes to complete a full revolution. More specifically, explore how by changing the powers of the semi-major axis of the orbit and its period you can reach a linear relationship. Соотнесение размера орбиты и времени, необходимого для завершения полного оборота. Более конкретно, исследуйте, как, изменяются значения большой полуоси орбиты и ее периода.

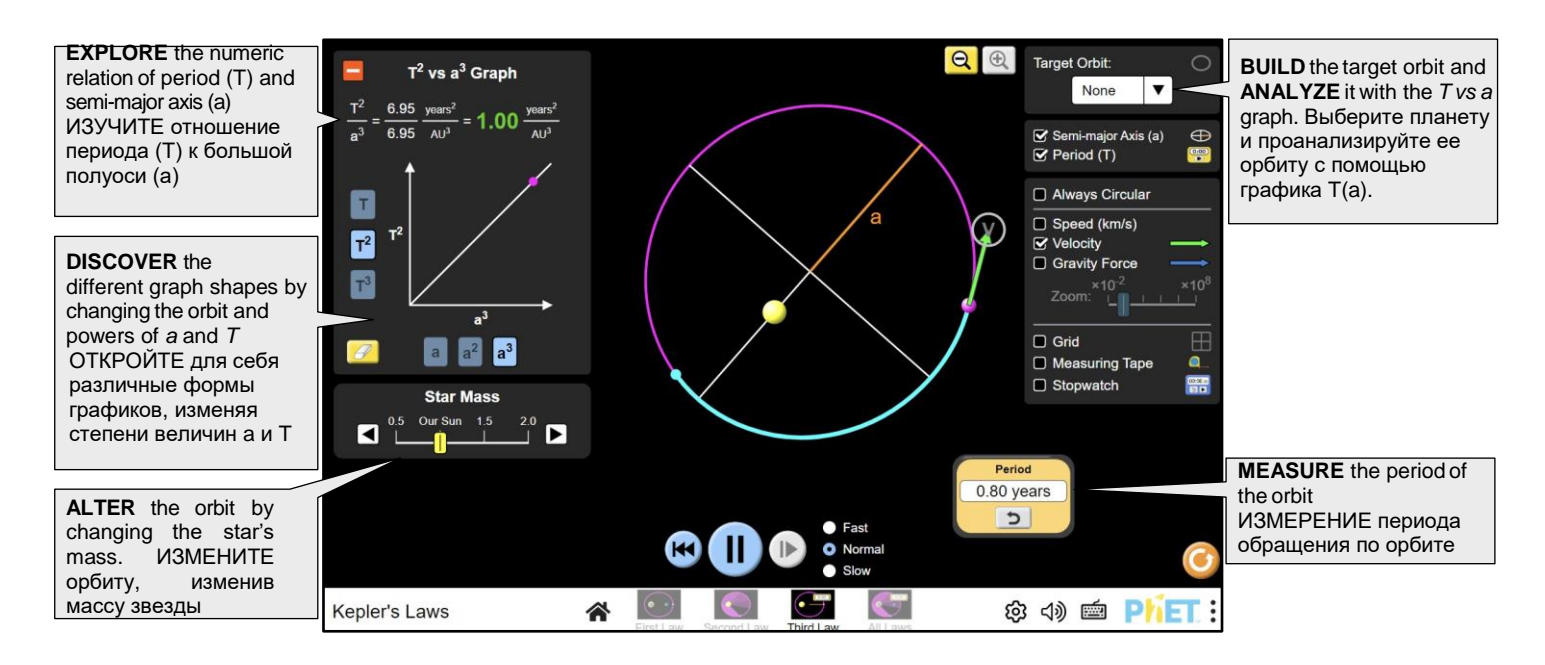

# **Все законы Кеплера. All Laws Screen**

Combine what you have learned and analyze a single orbit through each of Kepler's Laws.

Объедините то, что вы узнали, и проанализируйте одну орбиту с помощью каждого из законов Кеплера.

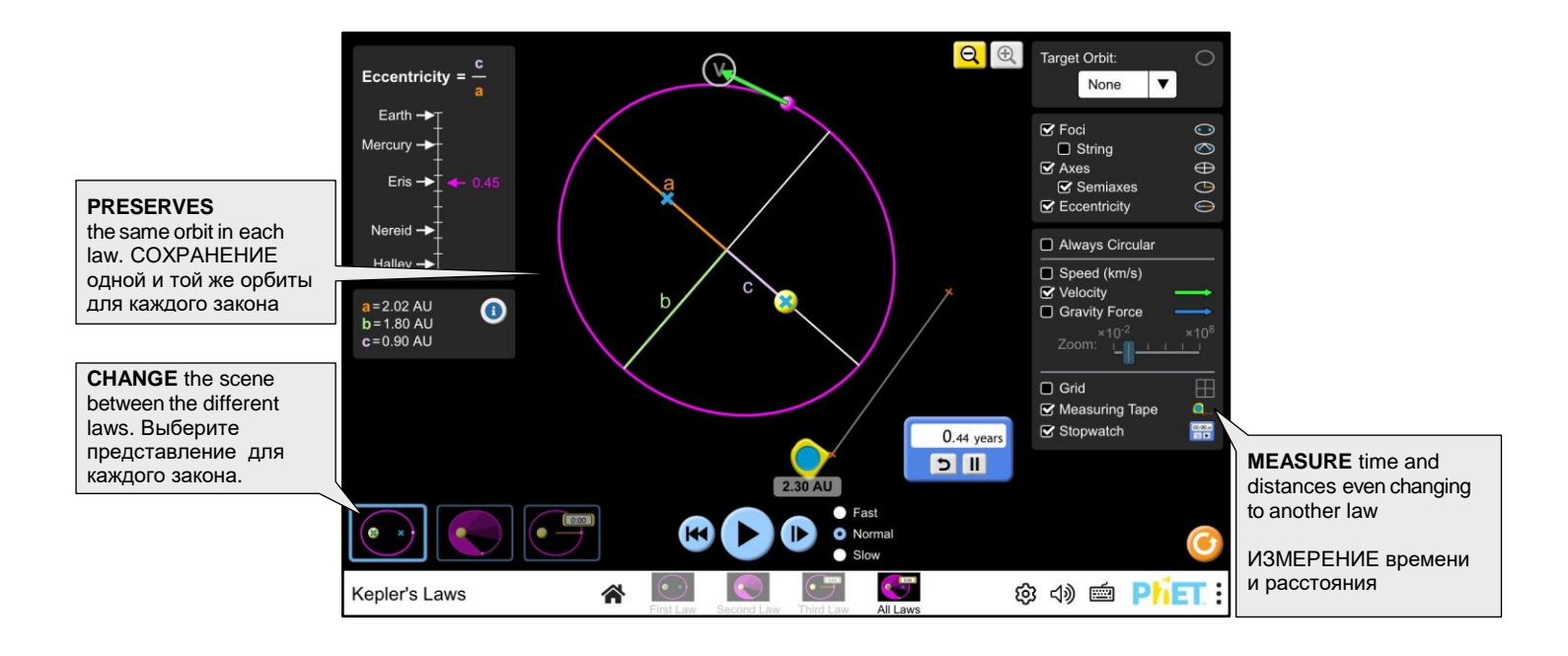

# **Insights into Student Use**

• For a quantitative analysis of the changes in velocity and position throughout the orbits, students may want to slow down or stop the bodies' movement in a specific position. To improve accuracy, use "Slow" (1) and pause and step forward (2) to incrementally analyze. (Note that the step size is smallest when "Slow" is selected.)

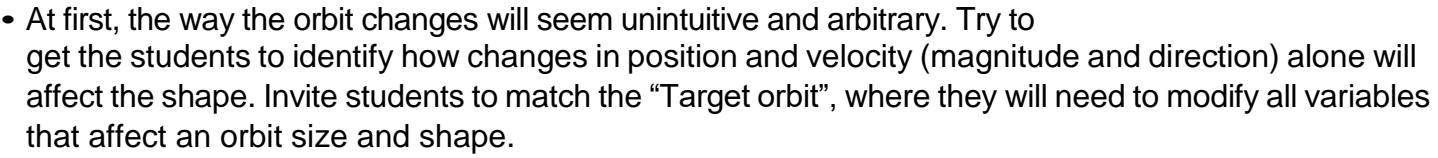

- Students want to build "perfect orbits" (elliptical orbits with a centered axis), and it is hard for them to discover that they need to play with the velocity direction.
- Encourage students to find many of the different possible shapes: small orbits, big ones, highly elliptical, circular, or even forbidden orbits (escape and crash).

#### **Трудности для понимания и использования учащимися**

• Для количественного анализа изменений скорости и положения на всех орбитах учащиеся могут захотеть замедлить или остановить движение тел в определенном положении. Для повышения точности используйте "Медленно" (1) и "пауза и шаг вперед" (2) для поэтапного анализа. (Обратите внимание, что размер шага наименьший, если выбрано значение "Медленно".)

• Поначалу способ изменения орбиты будет казаться неинтуитивным и произвольным. Попросите учащихся определить, как изменения положения и скорости (величины и направления) сами по себе повлияют на форму. Предложите учащимся сопоставить "Целевую орбиту (Target orbit)", где им нужно будет изменить все переменные, влияющие на размер и форму орбиты.

• Учащиеся часто хотят строить "идеальные орбиты" (эллиптические орбиты с центрированной осью), но им трудно понять, что для этого им нужно играть с направлением скорости.

• Предложите учащимся найти множество различных возможных форм: маленькие орбиты, большие, сильно эллиптические, круглые или даже запрещенные орбиты (побег и крушение).

# **Complex Controls**

- Each time that the planet's position or velocity is modified, a new state is saved. This state can be restored with the Restart Button.
- When the planet is in a position or velocity that generates a crashing or escape trajectory, the play buttons are deactivated to prevent the reproduction of the planet's movement.
- Once the user reaches an escape trajectory by dragging the planet, is not possible to continue moving it farther away from the sun. It is necessary first to change the velocity to return to an elliptical orbit and after that, is possible to continue moving the planer farther from the sun.

#### **Неочевидные элементы управления**

• Каждый раз, когда изменяется положение или скорость планеты, сохраняется новое состояние. Это состояние можно восстановить с помощью кнопки перезапуска.

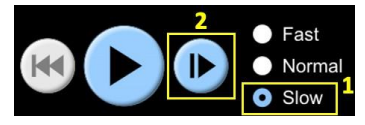

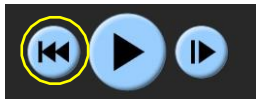

• Когда планета так, что создается траектория столкновения или ухода, кнопки воспроизведения отключаются, чтобы предотвратить воспроизведение движения планеты.

• Как только пользователь достигает траектории отхода, перетаскивая планету, невозможно продолжать перемещать ее дальше от солнца. Сначала необходимо изменить скорость, чтобы вернуться на эллиптическую орбиту, и после этого можно продолжить движение планера дальше от солнца.

# **Model Simplifications**

#### **Size of Bodies**

The size of the bodies are greatly exaggerated, as using the same scale for distances and sizes would render all bodies as invisible points. For example, the real solar radius is about 0.004 AU, but in the sim it is displayed as 0.15 AU. Additionally, typical gravitational systems usually have enormous distances between bodies, even when measured in AUs, but most of the sim pre-sets show them in the same range of ~5AU in size.

#### **Areas**

The elliptical areas are calculated and displayed as AU<sup>2</sup> to demonstrate the equality of those areas. In real-life examples of Kepler's Laws, the areas are rarely calculated, and when they are, AU<sup>2</sup> is not really the best unit to use.

#### **Parabolic Trajectories**

When bodies reach escape speed in real life, their orbit becomes an escape parabola (or hyperbola if the velocity is higher). However, in the sim, the velocity will stop exactly before escape speed, thus displaying a highly elliptical trajectory, almost a parabola. This is done to avoid the orbit calculations from breaking down and having to smoothly change shapes from ellipse to parabola.

More information about the Model of the simulation can be found here.

#### **Упрощения, принятые в модели**

#### **Размер тел**

Размеры тел сильно преувеличены, так как использование одного и того же масштаба для расстояний и размеров тел сделало бы все тела невидимыми точками. Например, реальный солнечный радиус составляет около 0,004 а.е., но в симуляторе он отображается как 0,15 а.е. Кроме того, типичные гравитационные системы обычно имеют огромные расстояния между телами, даже если измерять их в а.е., но большинство предварительных настроек симулятора показывают их в том же диапазоне размеров ~ 5 а.е.

#### **Секторы**

Эллиптические области вычисляются и отображаются как а.е.<sup>2</sup>, чтобы продемонстрировать равенство этих областей. В реальных примерах законов Кеплера площади вычисляются редко, а когда вычисляются, а.е.<sup>2</sup> на самом деле не самая лучшая единица измерения для использования.

#### **Параболические траектории**

Когда тела достигают скорости убегания в реальной жизни, их орбита становится параболой убегания (или гиперболой, если скорость выше). Однако в симуляторе скорость остановится точно перед скоростью убегания, таким образом, отображая сильно эллиптическую траекторию, почти параболу. Это сделано для того, чтобы избежать сбоев в расчетах орбиты и необходимости плавного изменения формы от эллипса к параболе.

López, Vallejo and Rouinfar, September 2023

# **Customization Options**

Query parameters allow for customization of the simulation, and can be added by appending a '?' to the sim URL, and separating each query parameter with a ' $\alpha$ '. The general URL pattern is:

…html?queryParameter1&queryParameter2&queryParameter3

### For example, if you only want to show the 2nd screen (screens=2), and disable pan and zoom

(supportsPanAndZoom=false) use:

https://phet.colorado.edu/sims/html/keplers-laws/latest/keplers-laws\_all.html?screens=2&supportsPanAndZoom=false

To run this in Spanish (locale=es), the URL would become:

https://phet.colorado.edu/sims/html/keplers-laws/latest/keplers-laws\_all.html?locale=es&screens=2&supportsPanAndZoom=false

Indicates this customization can be accessed from the Preferences menu within the simulation.

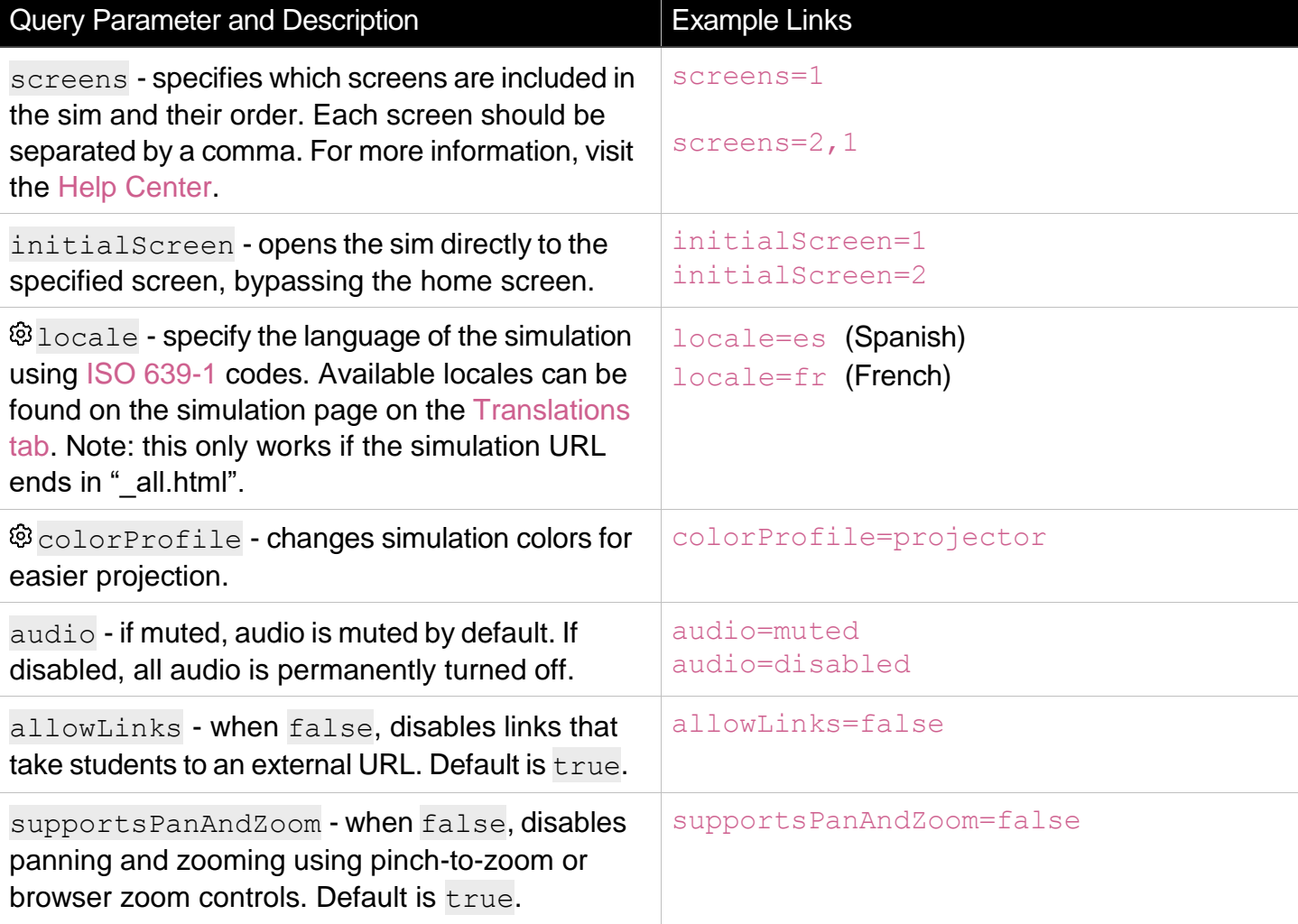

# **Suggestions for Use**

**Sample Challenge Prompts**

- Identify all the variables that affect the shape and size of an orbit.
- With the Target Orbit selector, try to mimic real-life orbits. What combination of position and velocity achieves those trajectories?
- Try to reach the highest eccentricity possible without reaching an escape orbit (dashed line). What does eccentricity mean?
- Measure the speed at which the body would escape. Is it the same for every position?
- In the Third Law Screen, what combination of powers will make the graph a straight line? You have to create multiple orbits first to see the line.
- In the Third Law Screen, build three different orbits with a=2 AU. What is the period of each orbit? What do you observe?

#### **Рекомендации по использованию**

Примеры заданий

• Определите все переменные, влияющие на форму и размер орбиты.

• С помощью селектора целевой орбиты попробуйте имитировать реальные орбиты. Какая комбинация положения и скорости позволяет достичь этих траекторий?

• Постарайтесь достичь максимально возможного эксцентриситета, не выходя на выходную орбиту (пунктирная линия). Что означает эксцентричность?

• Измерьте скорость, с которой тело могло бы улететь. Это одно и то же для каждой позиции?

• На экране "Третий закон" какая комбинация степеней сделает график прямой линией? Сначала вы должны создать несколько орбит, чтобы увидеть линию.

• На экране "Третий закон" постройте три разные орбиты с a=2 а.е. Каков период обращения по каждой орбите? Что вы наблюдаете?

## **Inclusive Features**

**Sound and Sonification**

- The acceleration of the orbiting planet is mapped to its volume.
- When changing the shape of the orbit, there is a sound related to the size of the semi-major axis, and a vibrato tone related to the eccentricity.
- In the Second Law Screen, to better indicate that the areas are covered in equal time intervals, a metronome sound plays when a new area is reached.

See the simulation page for all supported inclusive features.

See all published activities for Kepler's Law here.

For more tips on using PhET sims with your students, see Tips for Using PhET.

#### **Дополнительные функции**

Звук и сонификация

• Ускорение планеты, вращающейся по орбите, сопоставляется с ее объемом.

• При изменении формы орбиты раздается звук, связанный с размером большой полуоси, и вибрато, связанное с эксцентриситетом.

• На экране второго закона, чтобы лучше показать, что области пройдены за равные промежутки времени, при достижении новой области воспроизводится звук метронома.

Смотрите страницу моделирования для получения информации обо всех поддерживаемых включенных функциях.

.